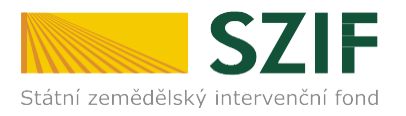

a sa mga balang

V Praze dne 20. 7. 2022

## **Informace pro žadatele o přístup do Portálu farmáře SZIF/eAgri**

Přístup do Portálu farmáře (přihlašovací jméno a heslo) žadatel získá osobně **na podatelně Regionálních odborů SZIF, Centrály SZIF nebo na pracovištích Oddělení příjmu žádostí a LPIS (bývalé AZV – Agentury pro zemědělství a venkov).** Žádost o přístup lze také podat prostřednictvím datové schránky žadatele o dotaci nebo e-Podatelny s elektronickým podpisem žadatele.

## **Přístup do Portálu farmáře nelze podat v listinné podobě zaslané poštou.**

Žadatel o přístup do Portálu farmáře SZIF/eAgri si vytiskne formulář "**ŽÁDOST O PŘÍSTUP DO PORTÁLU EAGRI A DO PORTÁLU FARMÁŘE SZIF**" (dále jen žádost o přístup do PF) a vyplní vždy obě části: část A – Údaje o žadateli (uživatel účtu), část B – Údaje o subjektu (žadatel o dotaci).

## *Jak vyplnit formulář žádosti o přístup do PF*

- do **části A se vyplňují údaje toho, kdo žádá o přístup do Portálu farmáře (PF) uživatel účtu** je vždy konkrétní fyzická osoba (FO)
- **uživatelské jméno (login)** pro přístup do Portálu Farmáře se skládá z minimálně 8 znaků, musí začínat číslem 99 a dalších 6 znaků (nesmí obsahovat speciální znaky a diakritiku) si může uživatel libovolně zvolit. Počáteční číslo uživatelského jména "99" je v tomto formuláři již předvyplněno.
- v políčku **Žádost o přidělení role ADMIN pro správu účtů subjektu** rozhodněte, zda přidělením této role a následným přepnutím do manuálního režimu přidělování rolí v aplikaci Správa uživatelů a rolí farmářů přebere výše uvedený uživatel na sebe odpovědnost za správu uživatelů a jim přidělených rolí v rámci výše uvedeného subjektu, včetně dodržování pravidel bezpečnosti nakládání s přístupovými údaji
- do **části B se vyplňují údaje subjektu (žadateli o dotaci)**, k jehož datům je zřizován přístup
- je-li subjektem FO, zpravidla část A i B obsahuje stejné údaje. Pokud je ale v části A uveden jiný žadatel, může to být pouze osoba, která je subjektem (FO) zplnomocněna přistupovat k jeho datům na PF.
- je-li subjektem právnická osoba (PO), pak v části B jsou vyplněné identifikační údaje PO, v části A identifikační údaje žadatele, který oprávněně subjekt zastupuje
- do části C se vyplňují přílohy
- datum a podpis žadatele
- **předkládá-li žádost o založení přístupu do PF jiná osoba než žadatel z části A, je nutno ověřit její oprávnění k odevzdání žádosti úředně ověřenou plnou mocí od žadatele**

## *Jaké dokumenty předložit pro posouzení totožnosti a oprávněnosti žadatele*

Společně s vyplněnou a podepsanou žádostí o přístup do PF je třeba předložit doklady potřebné pro ověření totožnosti a oprávněnosti žadatele přistupovat k chráněným datům subjektu (uvedeného v části B žádosti).

- *totožnost z části A žádosti prokazuje žadatel (uživatel účtu) občanským průkazem, cestovním pasem či povolením k pobytu* Žadatel - zplnomocněná osoba navíc předkládá úředně ověřenou plnou moc vystavenou buď přímo fyzickou osobou, nebo statutárním zástupcem právnické osoby - subjektu (popsáno níže).
- *totožnost subjektu (žadatel o dotaci) z části B žádosti prokazuje:*

**Fyzická osoba bez IČ** – občanským průkazem, cestovní pasem či povolením k pobytu **Fyzická osoba s IČ** – občanským průkazem či cestovním pasem, živnostenským listem **Právnická osoba** – výpisem ze základních registrů (registru osob), výpisem z Obchodního rejstříku (OR) či jiných veřejných rejstříků (např. spolkový rejstřík, nadační rejstřík atd.), výpisem z registru ekonomických subjektů nebo jiným osvědčením právní subjektivity, z kterého je zřejmé, kdo je statutárním zástupcem společnosti

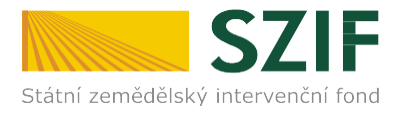

**Plná moc** - pokud žadatel (v části A) není statutárním zástupcem subjektu (podle výpisu z OR či jiného osvědčení právní subjektivity), musí žadatel odevzdat **úředně ověřenou plnou moc**, která je vystavena statutárním zástupcem uvedeným v předaném výpisu z OR či v jiném osvědčení právního statutu. Pokud jedná za právnickou osobu více osob společně, zmocnění musí být uděleno všemi osobami, které mají dle výpisu z OR právo jednat za společnost. **V plné moci musí být žadatel zmocněn přistupovat k chráněným datům subjektu na Portálu farmáře SZIF/eAGRI a k veškerým úkonům s tím spojených, taktéž k oprávnění žádat o nové heslo – reset hesla (taktéž v případě zmocnění fyzickou osobou) a zda má být žadateli přidělena role ADMIN, která umožní uživateli spravovat vlastní účty v aplikaci Správa uživatelů a rolí farmářů. Podpis zmocnitele/ů musí být úředně ověřen.** Podpis zmocněnce nemusí být úředně ověřen, plnou moc může zmocněnec (žadatel o přístup do PF) podepsat před pracovníkem podatelny.

Z plné moci musí být tedy zřejmé, ke kterým úkonům je žadatel zmocněn, příklad: Uděluji plnou moc k vytvoření přístupu do Portálu farmáře SZIF/eAGRI, k přístupu k chráněným datům subjektu a k veškerým úkonům s tím spojených, taktéž k oprávnění žádat o nové heslo – reset hesla a souhlasím/nesouhlasím s přidělením role ADMIN, jež žadateli umožní spravovat v aplikaci Správa uživatelů a rolí farmářů vlastní účty a přidělovat jim role do aplikací určených pro farmáře.

## **Upozornění!!!!**

**Každý žadatel o dotaci by si měl zřízené přístupy na PF vztahující se k jeho účtu aktualizovat. V případě již neoprávněného přístupu uživatele na PF lze na žádost subjektu přístup kdykoliv zablokovat.**

Po úspěšném ověření totožnosti žadatele schválí pracovník SZIF žádost o přístup do PF a žadateli předá uživatelské jméno a heslo, které je třeba **změnit při prvním přihlášení do Portálu farmáře.** Nové heslo se musí skládat z minimálně 9 znaků s těmito parametry – min. 1 velké písmeno, min. 1 malé písmeno, min. 1 číslice, min. 1 speciální znak.

Registrovaní uživatelé se pak mohou na Portál farmáře SZIF přihlásit z internetových stránek SZIF <https://www.szif.cz/cs> prostřednictvím odkazu "Portál farmáře" v pravém horním rohu obrazovky nebo na stránkách eAgri [http://eagri.cz/public/web/mze/,](http://eagri.cz/public/web/mze/) ze které lze po přihlášení přejít **na jednotlivé registry (LPIS, IZR, RDM, speciální registry atd).**

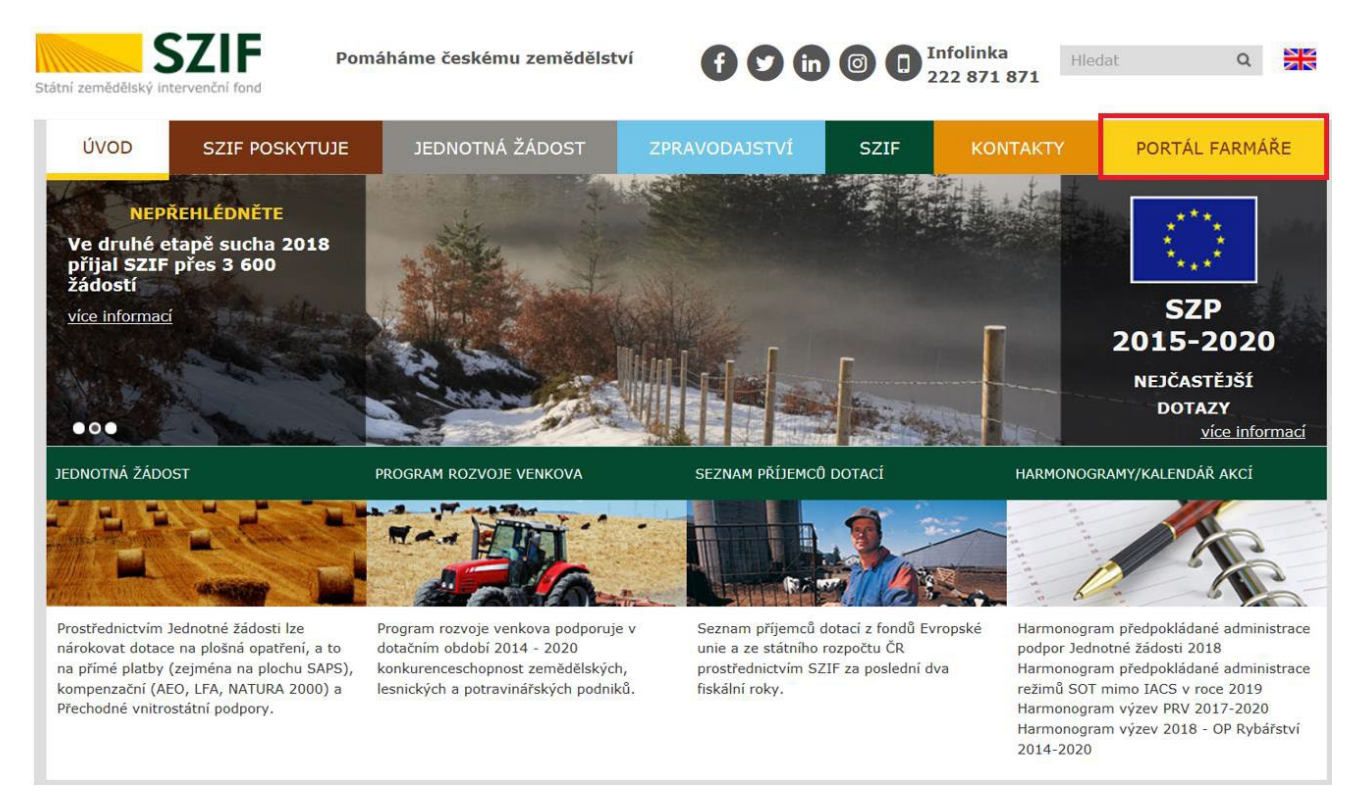

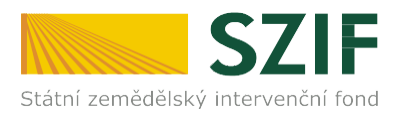

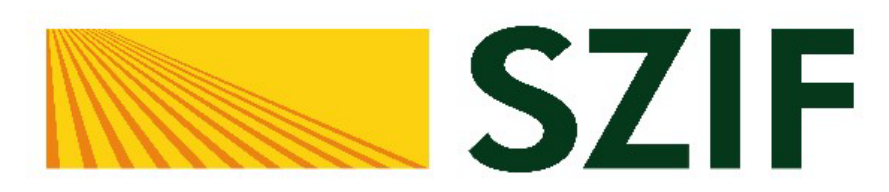

# Portál Farmáře

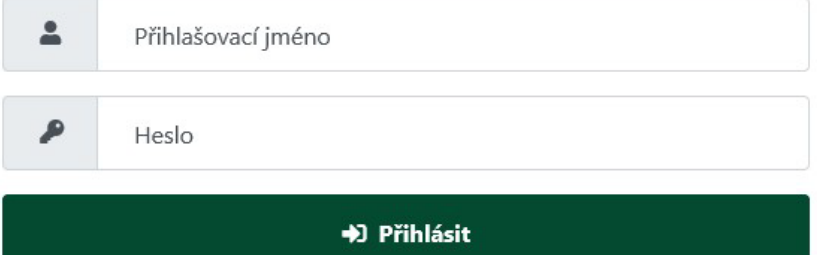

Přihlášení slouží pro registrované uživatele Portálu farmáře. V případě problémů při přihlášení kontaktujte Technickou podporu (volba 2) na čísle 222 871 871.

"Portál farmáře" je informační portál, který poskytuje žadateli přístup k individuálním informacím detailního charakteru o jeho žádostech a umožňuje mu využívat služby, jejichž cílem je žadateli pomoci, případně mu poskytnout podporu při vybraných úkonech. Přístup k individuálním informacím a službám na Portálu farmáře mají pouze registrovaní uživatelé. Pro získání uživatelského jména a hesla do portálu farmáře SZIF a eAGRI postupujte podle pokynů uvedených v dokumentu: i Informace pro žadatele.

#### Přílohy:

t Žádost o přístup do portálu eAGRI a do portálu farmáře SZIF - žádost je určena pro nové uživatele portálu eAGRI a SZIF, kteří dosud nemají uživatelské jméno (ve formátu 99xxx) a heslo pro přístup do privátní zóny portálu.

ži Žádost o přístup do portálu eAGRI pro prodejce sudových vín a příjemců nebaleného vína - žádost je určena pro nové žadatele o přístup do portálu eAGRI z důvodů plnění povinností vyplývajících z novely zákona č. 321/2004 Sb., o vinohradnictví a vinařství.

ži Žádost o přístup do portálu eAGRI pro příjemce podpor malého rozsahu (de minimis - RDM) - žádost je určena pro nové žadatele o přístup do portálu eAGRI

ži Žádost o přidělení role ADMIN do portálu eAGRI - žádost je určena pro dodatečné přidělení role ADMIN k již existujícím účtům začínajícím 99. Role ADMIN funguje pouze pro portál eAGRI.

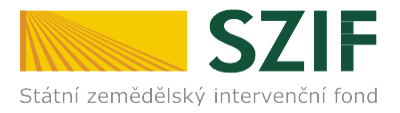

### *Jak postupovat v případě zapomenutého či nefunkčního hesla*

V případě zapomenutého či nefunkčního hesla může uživatel buď kontaktovat Technickou podporu SZIF (222 871 871, předvolba č. 2 hlasového rozcestníku – Technická podpora) a požádat o zaslání nového hesla, nebo se může osobně dostavit na kterékoliv **[pracoviště SZIF](https://www.szif.cz/cs/szif-ro) [\(odkaz zde\)](https://www.szif.cz/cs/szif-ro)**. Pro ověření totožnosti je nezbytné mít s sebou občanský průkaz.

Operátorovi **technické podpory SZIF** je nutné pro identifikaci sdělit tyto informace:

- 1. Jméno a příjmení vlastníka účtu k Portálu farmáře
- 2. Uživatelské jméno (login účtu začínající 99)
- 3. Mobilní telefonní číslo, které je k účtu Portálu farmáře evidováno

**Upozornění:** tuto službu lze využít pouze v případě, že jste v žádosti o přístup do Portálu farmáře SZIF (část A) uvedli číslo na svůj mobilní telefon - vygenerované heslo bude po zpracování Vašeho požadavku zasláno formou SMS právě na toto číslo.

Pokud není mobilní číslo v žádosti či v účtu uvedeno, je nutné se osobně dostavit na kterékoliv **[pracoviště](https://www.szif.cz/cs/szif-ro) [SZIF](https://www.szif.cz/cs/szif-ro) [\(odkaz](https://www.szif.cz/cs/szif-ro) zde)\***, kde Vám bude vygenerováno nové heslo. Tento postup platí i v případě zapomenutého uživatelského jména (login účtu), k ověření totožnosti dojde po předložení občanského průkazu.

O totéž lze žádat také elektronicky, a to prostřednictvím datové schránky či e-mailem podepsaným elektronickým podpisem (kvalifikovaný certifikát) za těchto podmínek:

- *- žádá statutární orgán subjektu*
- *- žádá majitel účtu*

Žádost je možné zaslat na datovou schránku SZIF **jn2aiqd** nebo na e-mail podatelny SZIF **[podatelna@szif.cz](mailto:podatelna@szif.cz)**.

## **Bezpečnostní doporučení: heslo k účtu nikomu nesdělujte ani nezasílejte elektronickou formou.**

Eliška Tesáčková, DiS. Oddělení podpory aplikací